# 特 養 入 所 待 機 者 管 理 シ ス テ ム 2020 運用マニュアル

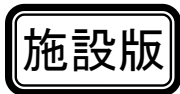

- 神 戸 市 -

2020年 6月

# 特養入所待機者管理システム2020 運用マニュアル

ー 目 次 ー <mark>施設版</mark>

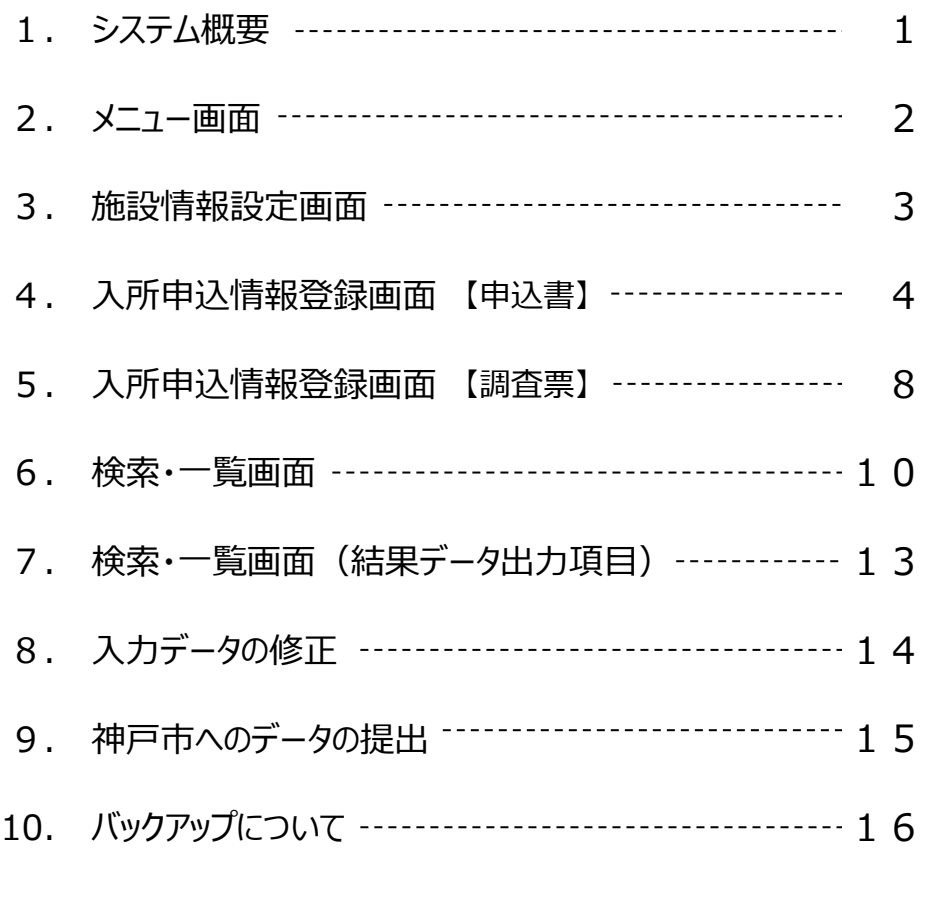

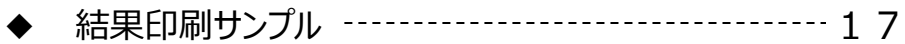

- システム概要
	- 1.本システムは、マイクロソフト社の「WindowsOS + Excel + Access」で構成されています。
	- 2.システム運用は、【Excel】で行いますので「Access」のインストールは不要です。 (ただし旧システムからのデータ移行時は必要です)

#### ■ 準 備

- 1. 現在の入所待機者管理システム利用パソコン、 Cドライブの「tokuyo」フォルダに高齢福祉課からのファイルをコピーします。
- 2. 旧システムデータの移行を行う場合は、 「tokuyo」フォルダ内の、「DataSet.accdb」を起動し【データ移行開始】ボタンを押します。 自動で、新システムにデータが移行されます。

#### ■ システムファイルの内容

#### 1.「特養入所待機者管理.xlsm」

システムファイルです。このファイルを開くことによりシステムが起動します。 デスクトップにショートカットを作成してご利用ください。

#### 2.「Tokuyo\_D.accdb」

システムでデータを入力すると、このファイルに蓄積されます。 このファイルでの起動は出来ません。

3.「DataSet.accdb」

旧システムのデータを、新システムに移行します。 データ移行時の利用は、1回のみです。

- システムの起動
	- 1.「特養入所待機者管理.xlsm」または「特養入所待機者管理 ショートカット」を開きます。
	- 2.初回起動時のみ、以下のメッセージが出ますので、【コンテンツの有効化】をクリックします。

↓ セキュリティの啓告 一部のアクティブ コンテンツが無効にされました。クリックすると詳細が表示されます。 コンテンツの有効化

- 3.パスワード画面が表示されます。お伝えしているパスワードを入力します。
- 4.新システムの起動後は、「施設情報設定」画面より、自施設コード,自施設名称の確認を行います。 また、利用頻度高い、事業所情報を入力します。(自施設情報及び事業所データは移行されません)

メニュー画面

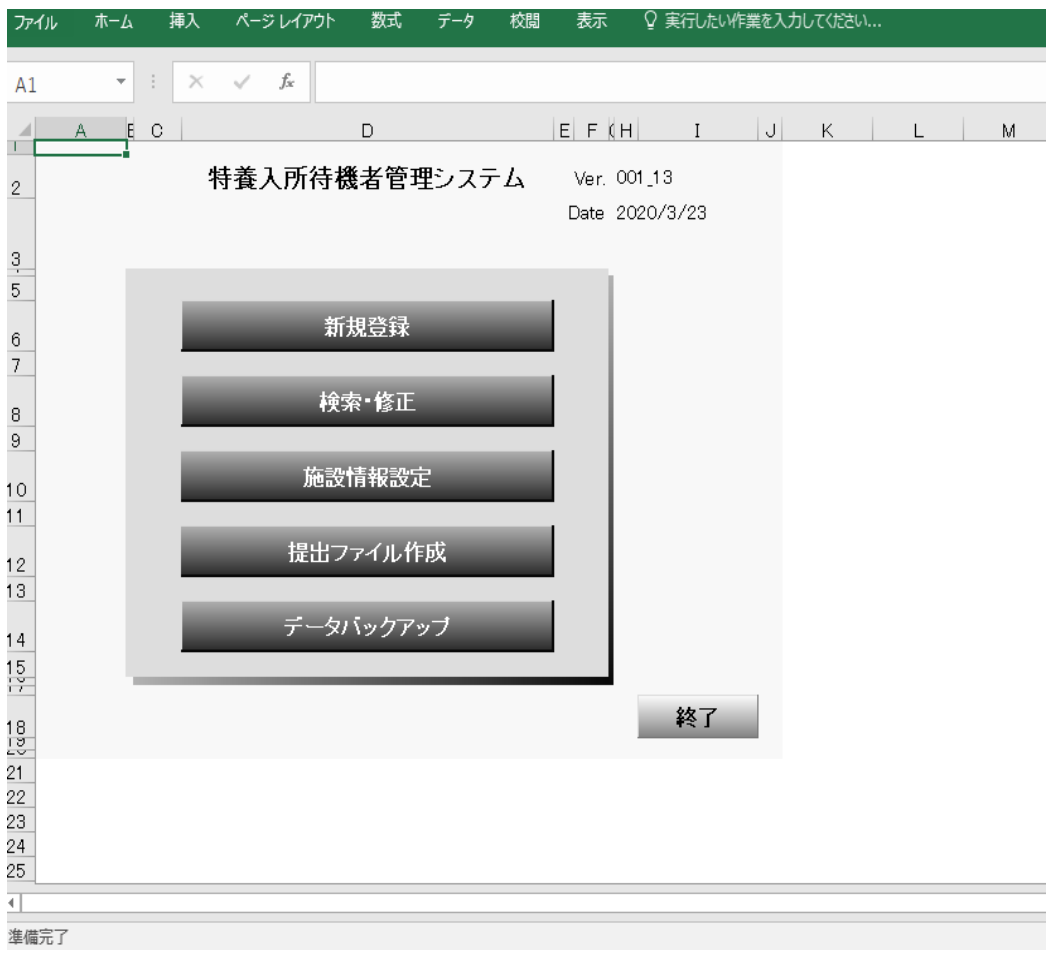

■ ボタンの説明

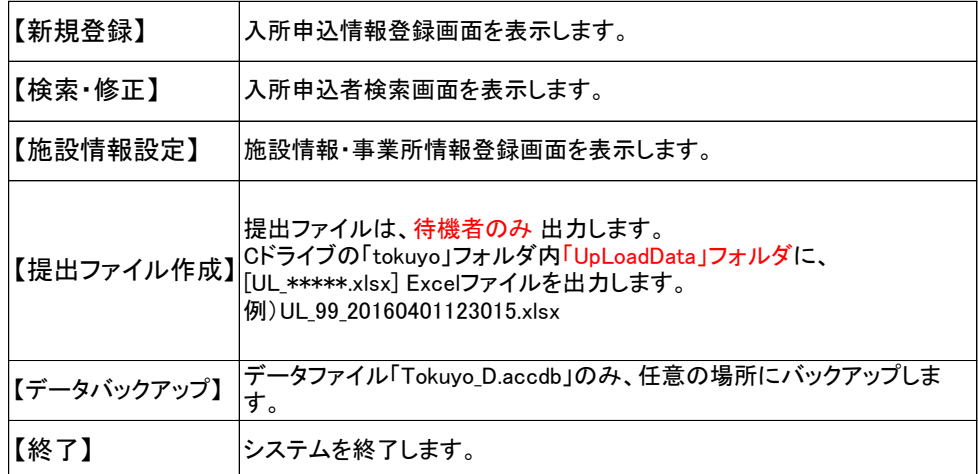

## 施設情報設定画面

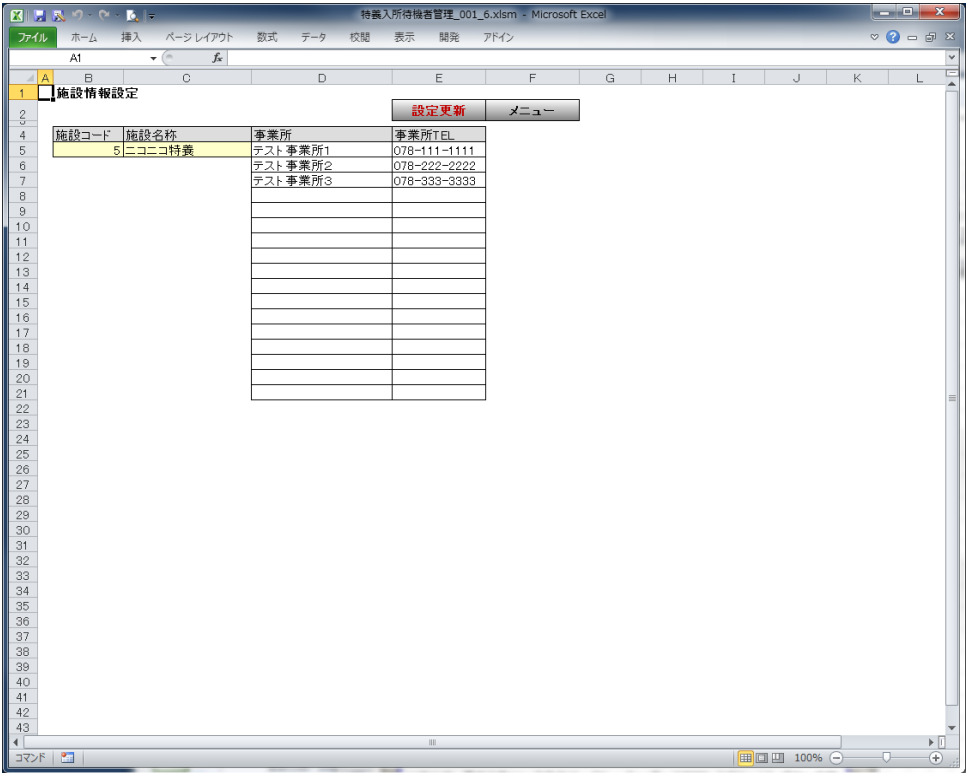

■ ボタンの説明

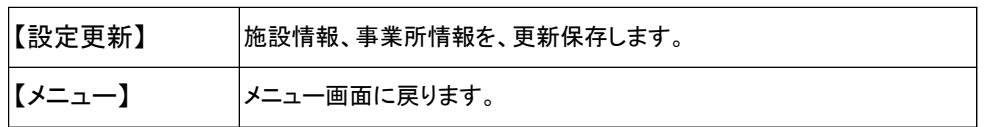

#### ■ 入力項目の説明

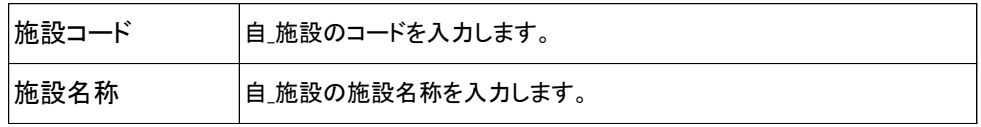

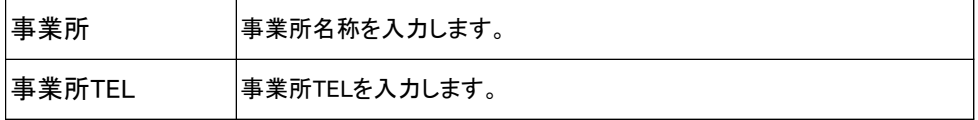

- ◆ 施設コード、施設名称は間違わないように入力してください。 提出ファイルに反映されます。
- ◆ 頻繁に使う事業所、事業所TELを予め登録しておくと 入所申込情報登録画面【調査票】で事業所入力時にプルダウンメニューから選択できます。

# 入所申込情報登録画面 【申込書】

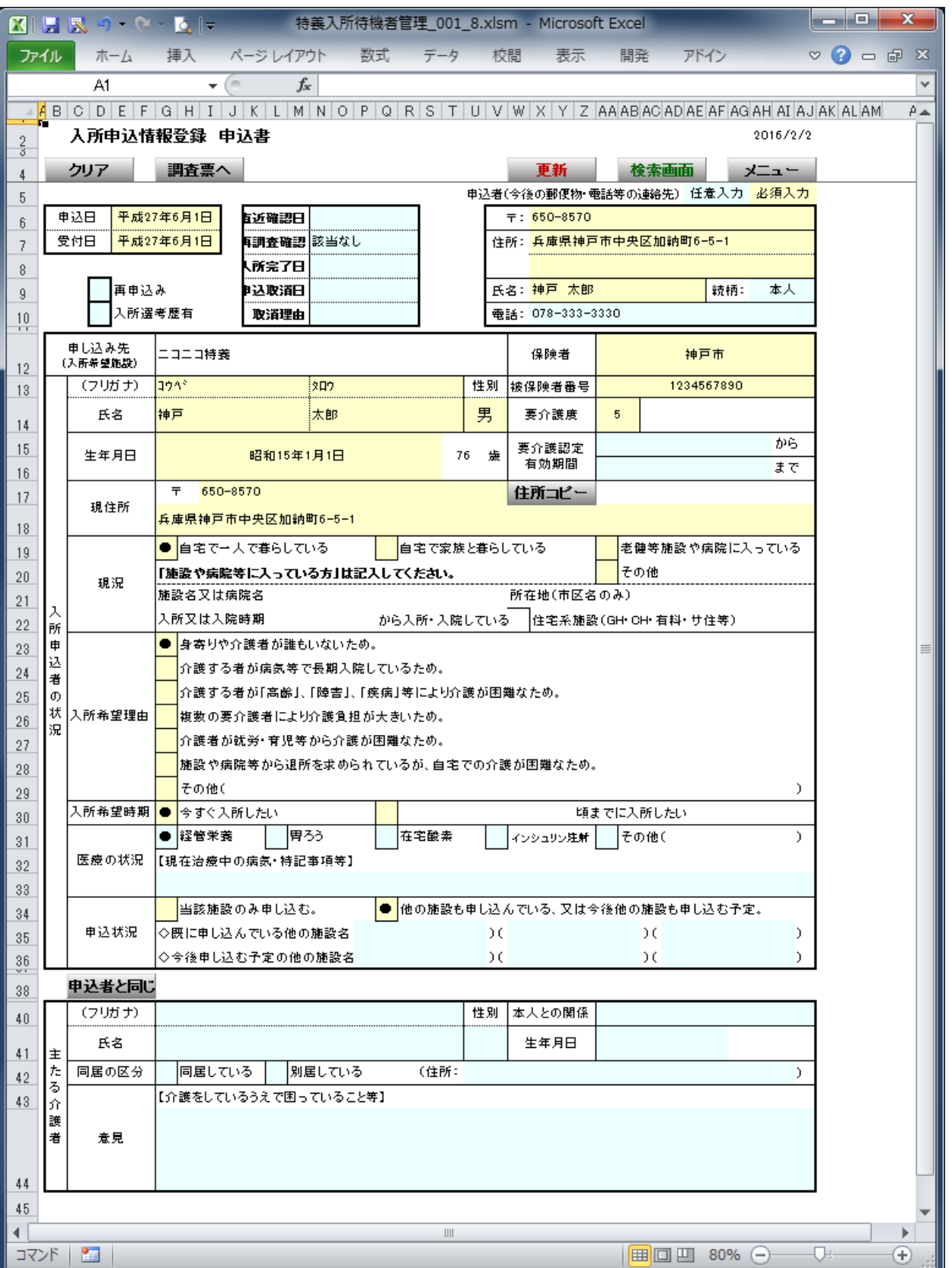

# 入所申込情報登録画面 【申込書】(2)

#### ■ ボタンの説明

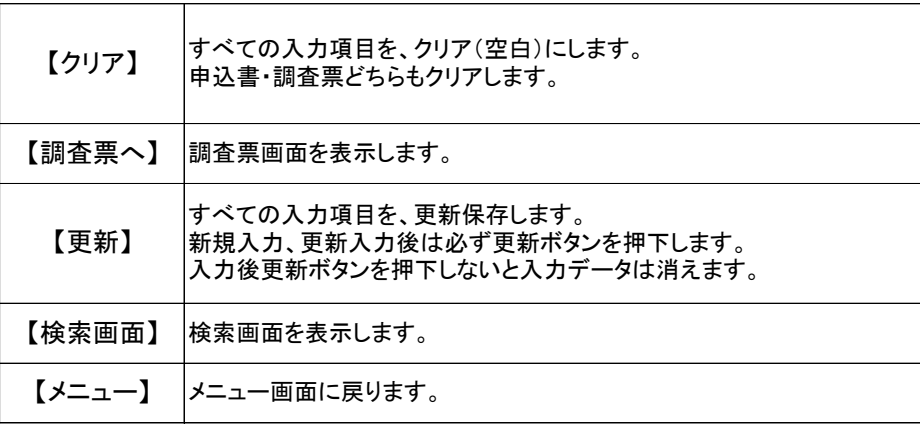

### ※ 複数人の新規入力を行う場合は、【更新】後、【クリア】で前者入力情報をクリアします。

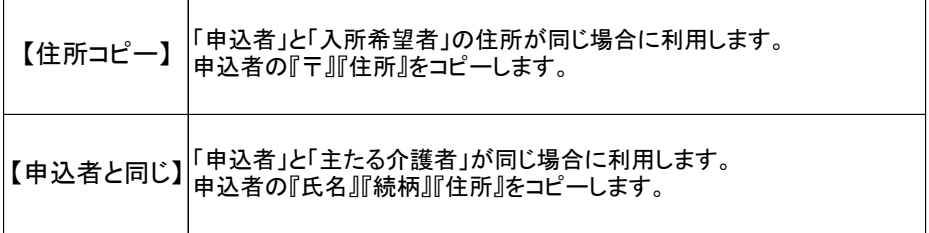

#### ■『現況』と『入所希望理由』の組合せ (下記の「×」の場合は、注意メッセージが表示されます)

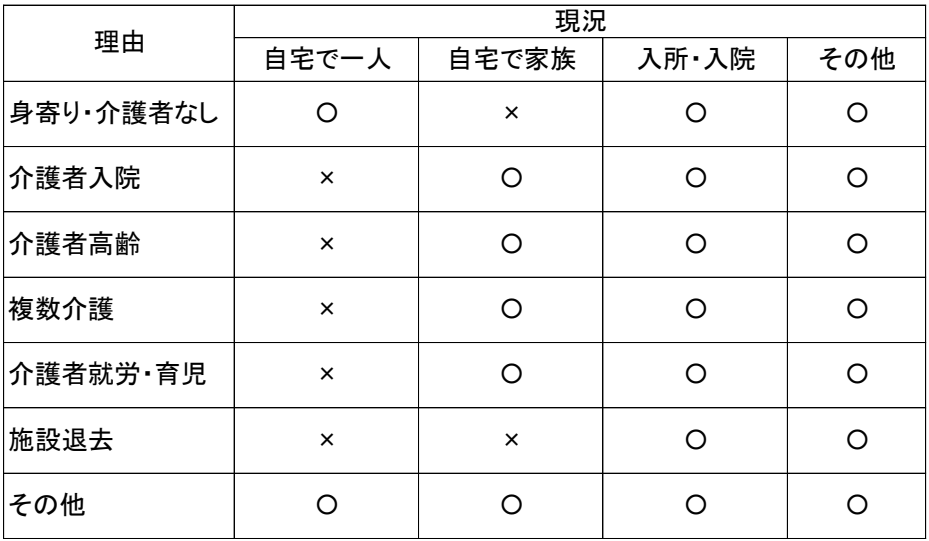

# 入所申込情報登録画面 【申込書】(3)

### ■ 入力項目の説明

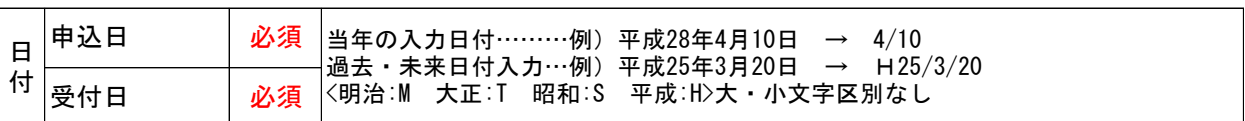

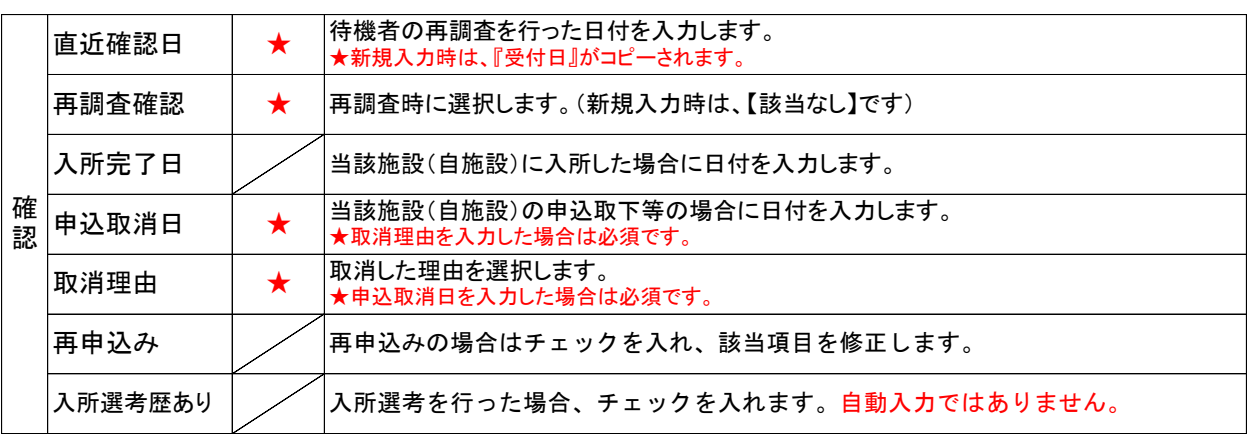

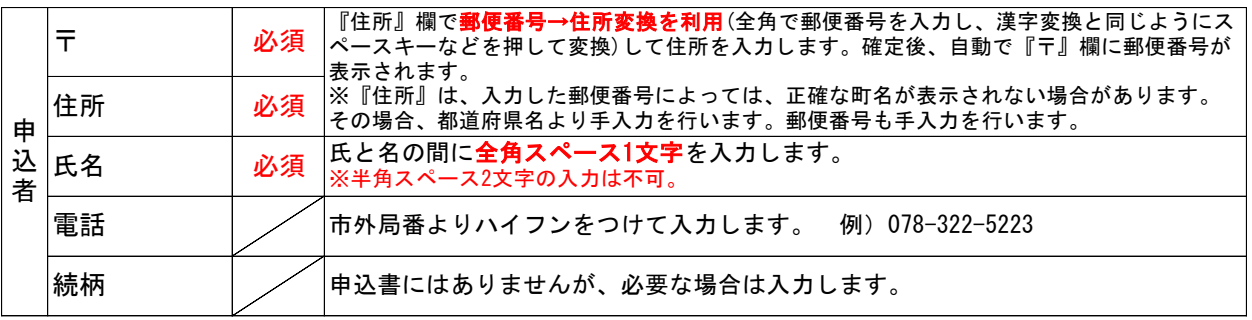

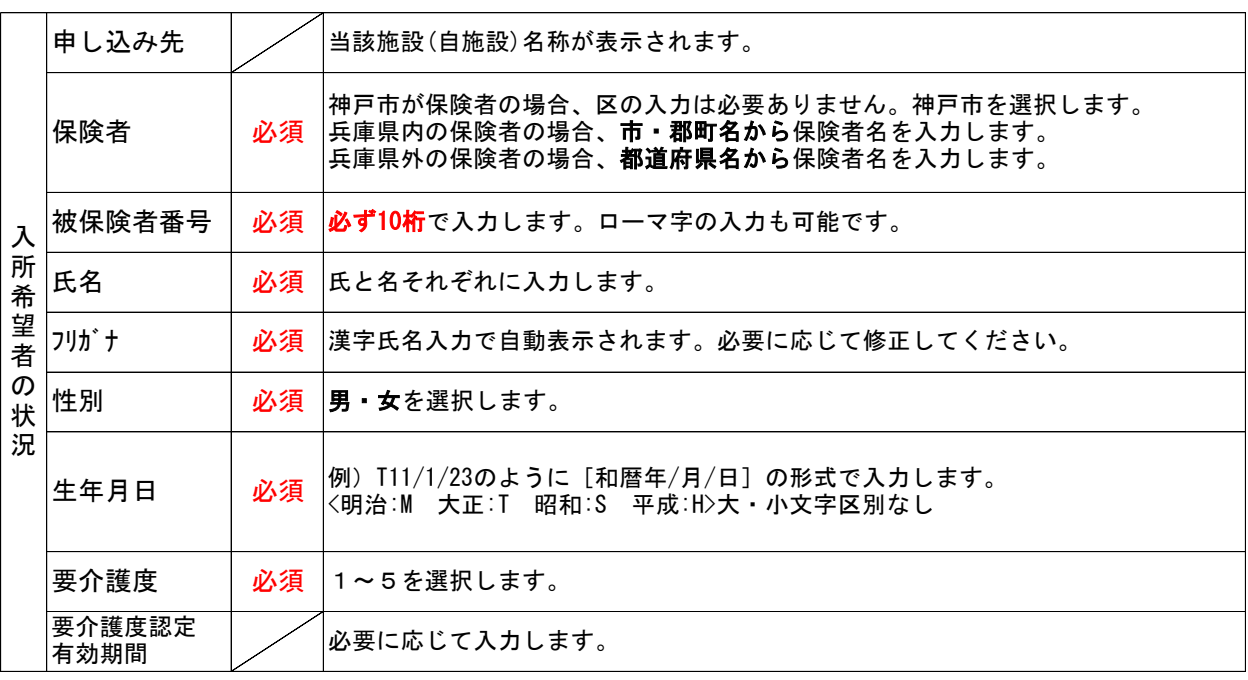

## 入所申込情報登録画面 【申込書】(4)

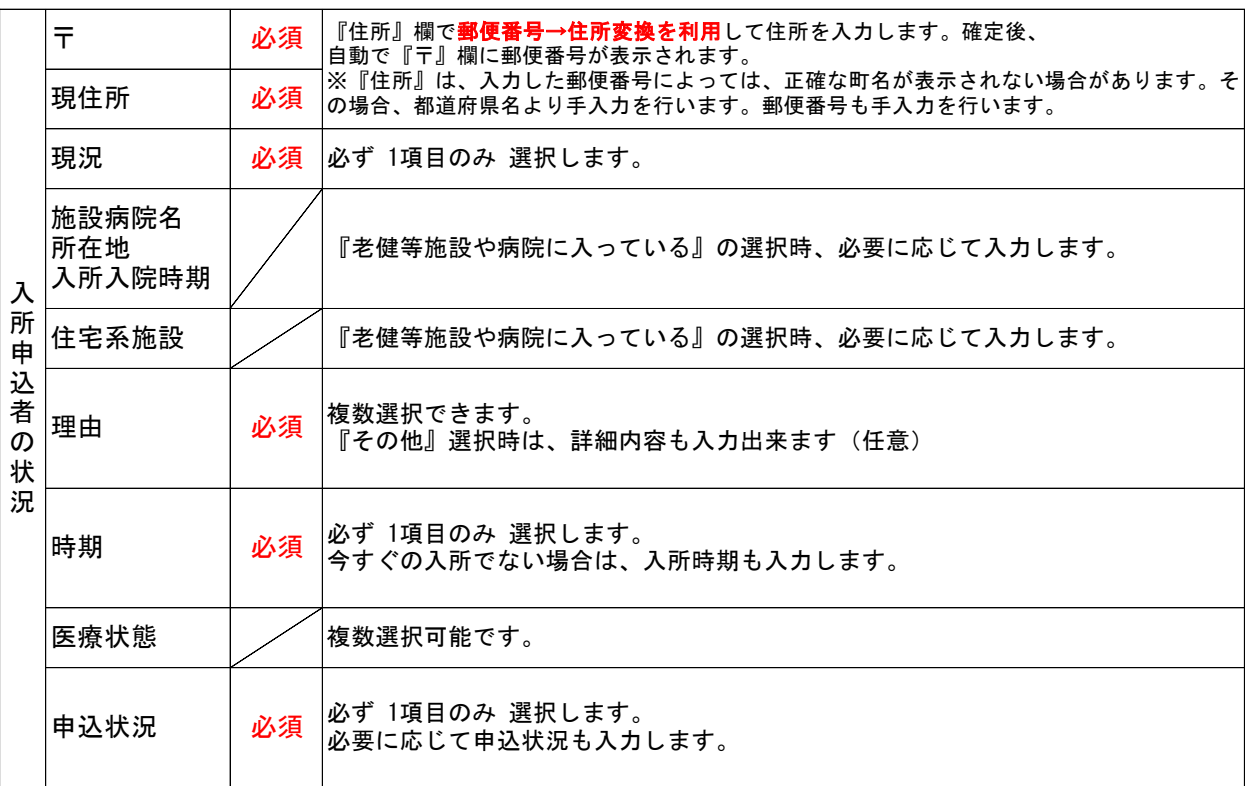

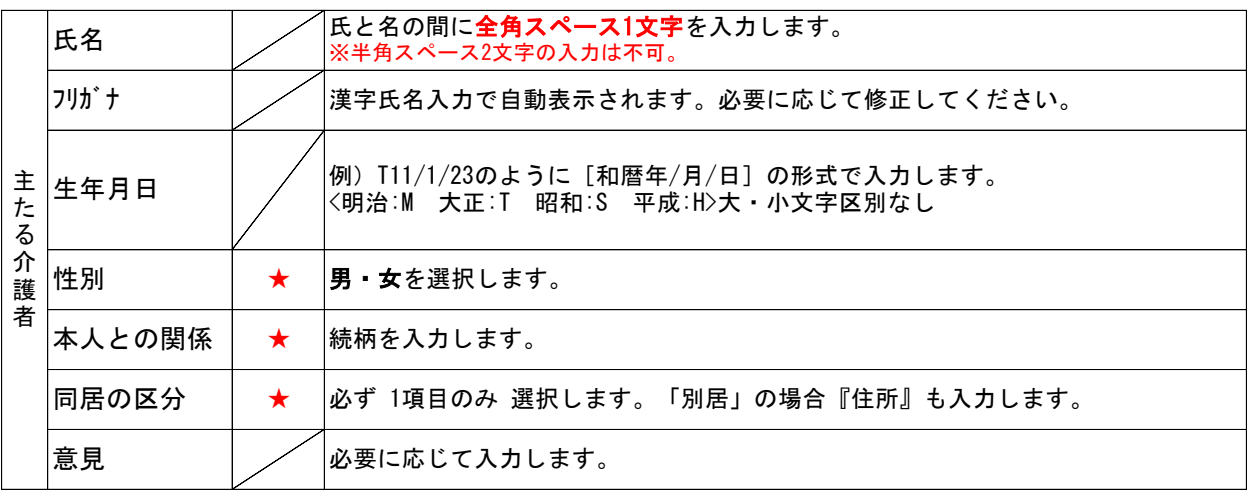

★主たる介護者欄の「氏名」を選択した場合必須。

#### ※必須項目が未入力の場合、更新(保存)はできません。

### 入所申込情報登録画面 【調査票】

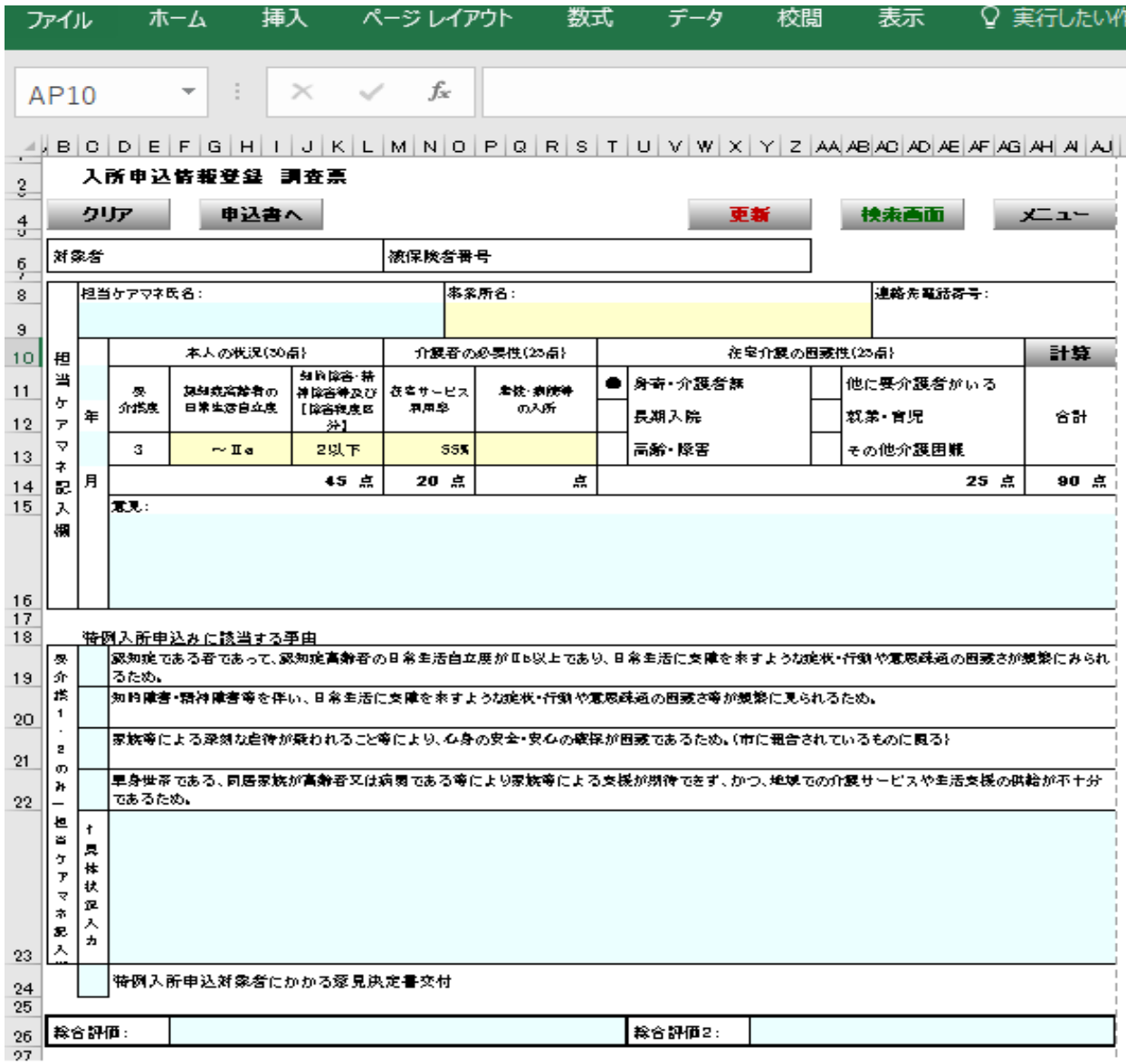

### ■ ボタンの説明

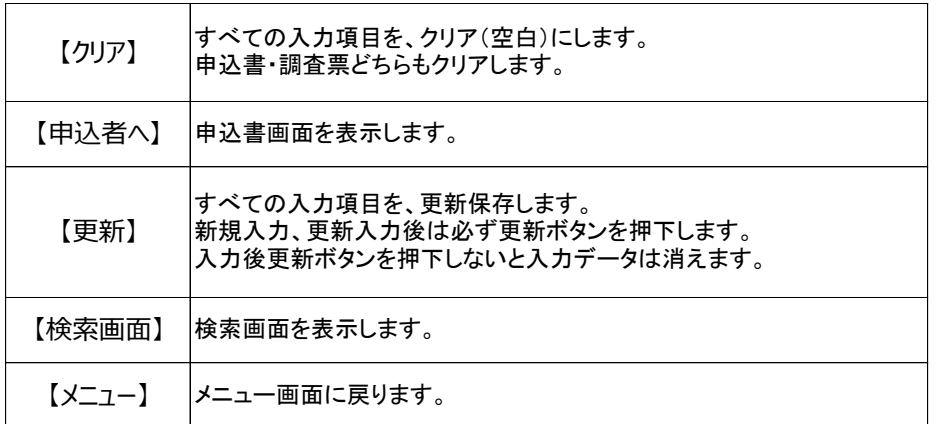

#### ※ 複数人の新規入力を行う場合は、【更新】後、【クリア】で前者入力情報をクリアします。

## 入所申込情報登録画面 【調査票】(2)

■ 入力項目の説明

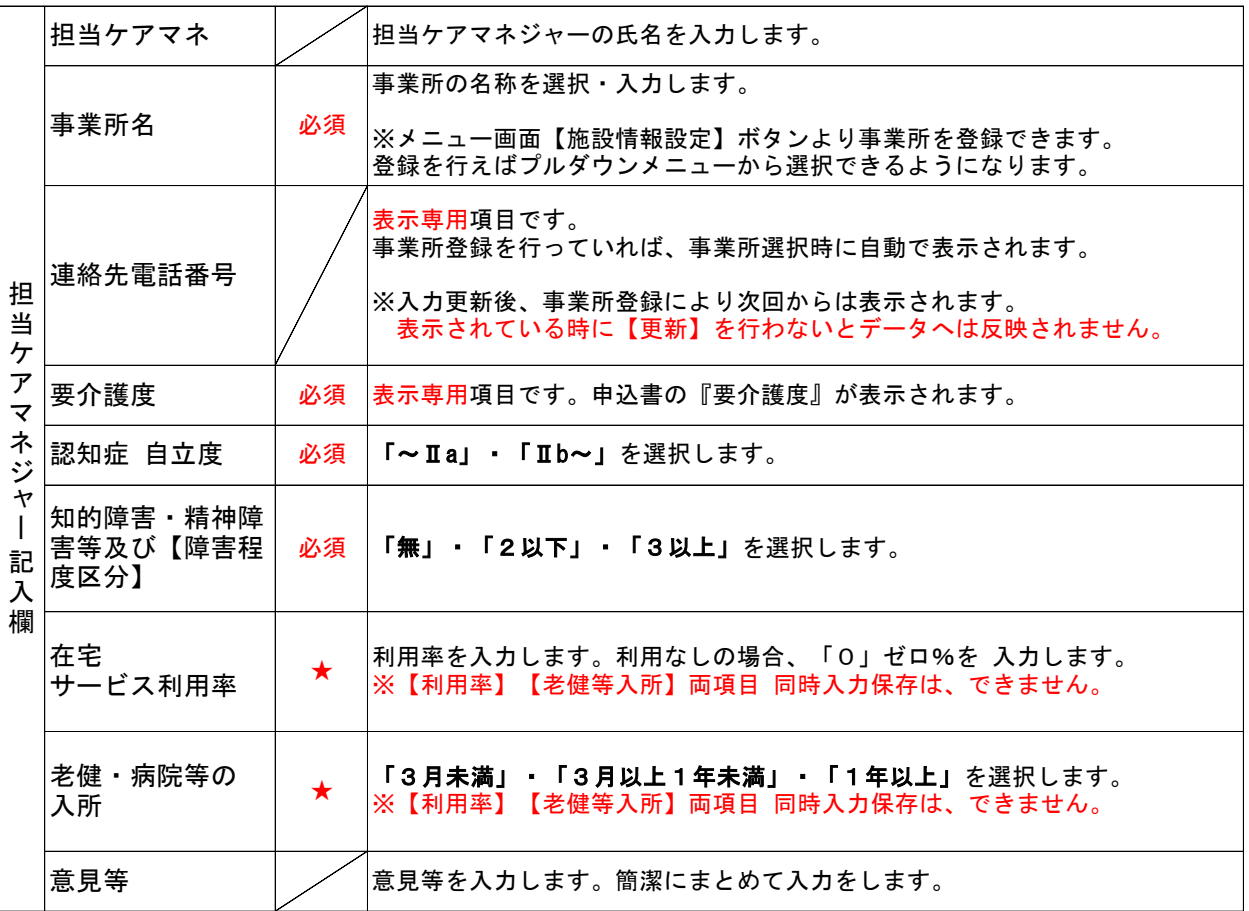

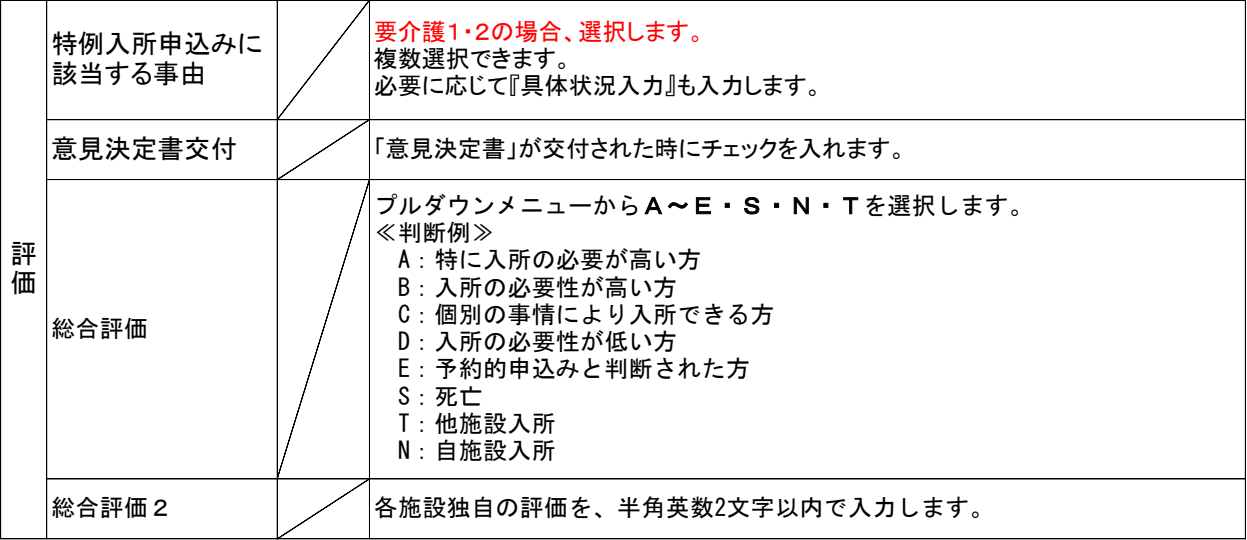

※必須項目が未入力の場合、更新(保存)はできません。

 $-9 -$ 

## 検索・一覧画面

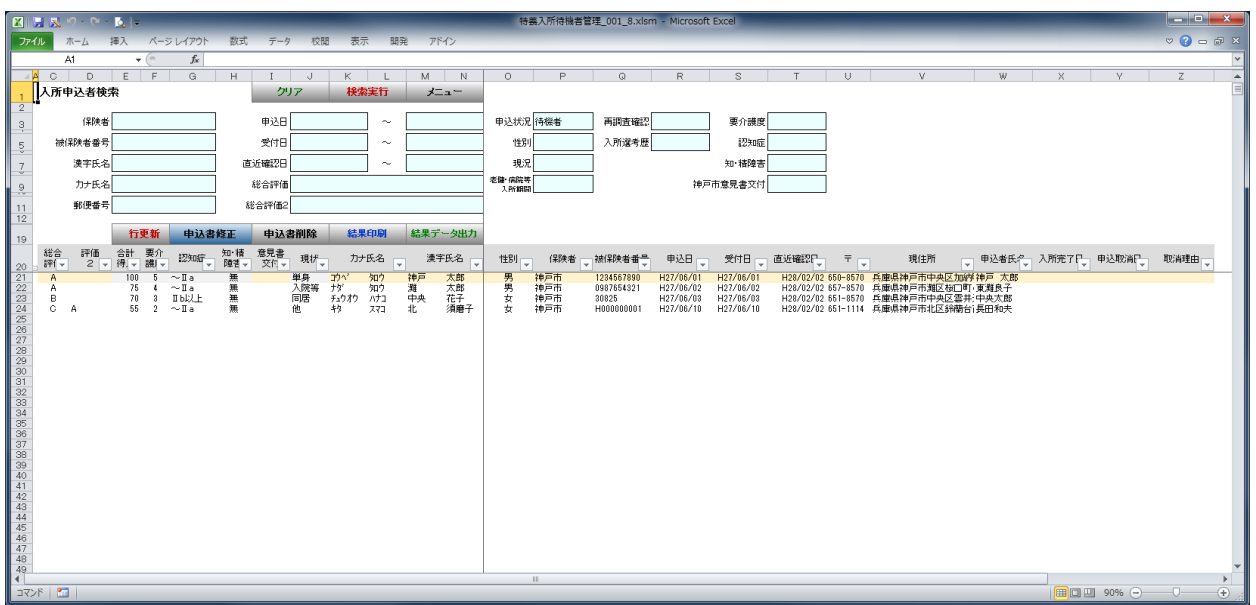

■ 画面は、「N列」で横固定しています。 「O列」以降、画面が切れたり表示されていない時は、横スクロールで移動します。

#### ■ ボタンの説明

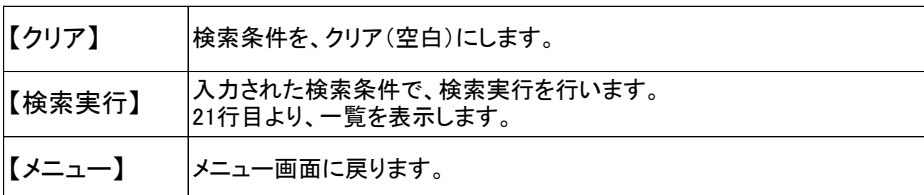

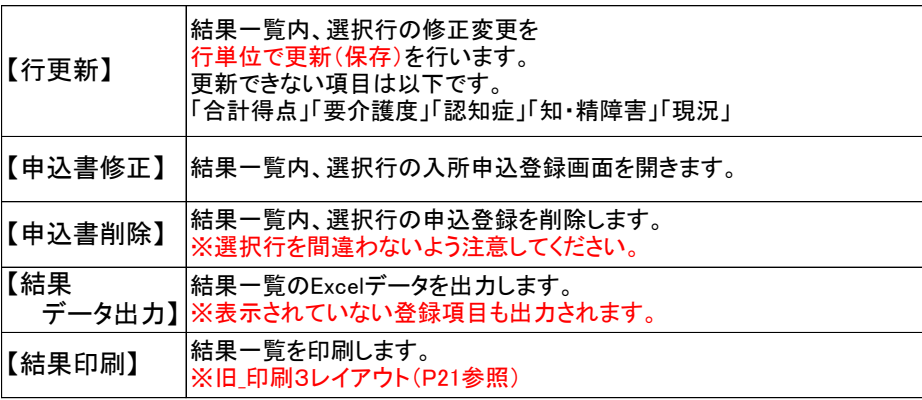

■ 検索項目の説明

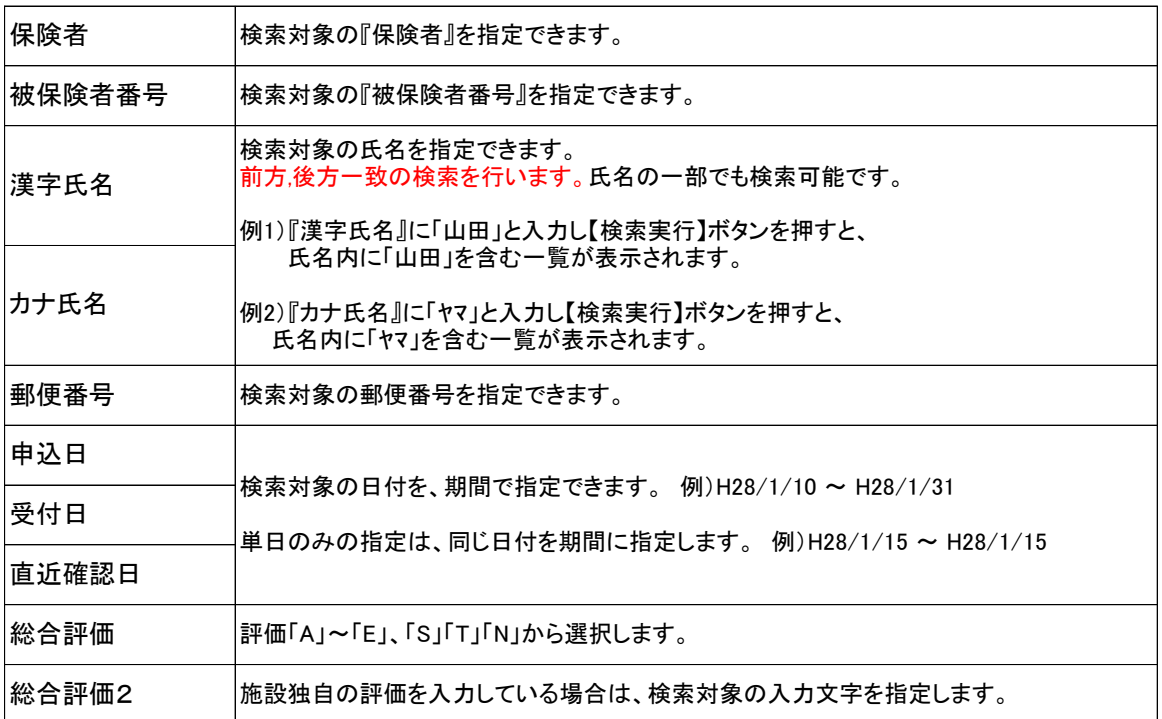

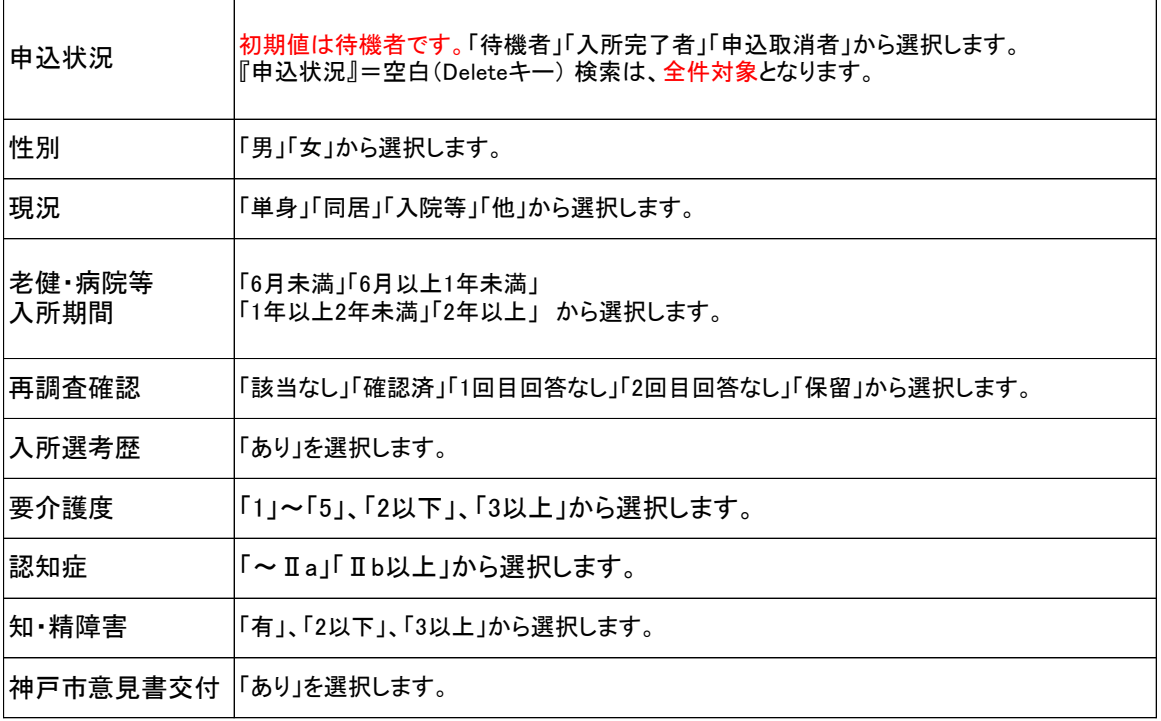

### 検索・一覧画面 (3)

■ フィルター機能

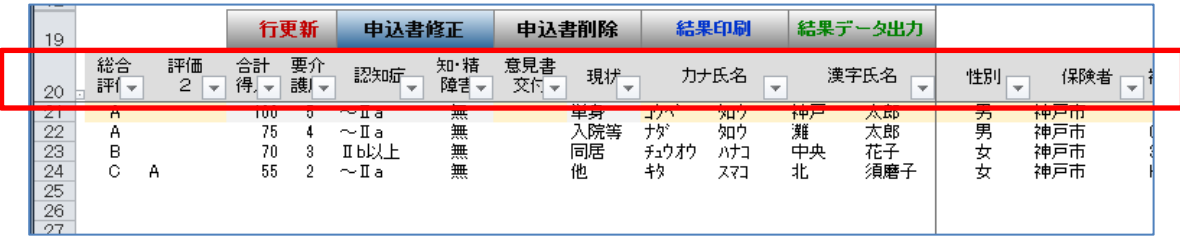

- $\frac{1}{2}$ 検索結果一覧の各項目に、「Excel\_フィルター機能」を設定しています。 ■■ この下矢印で、「フィルター機能」が利用できます。
- ◆ 各項目での【昇順】、【降順】、【詳細検索】が利用できます。

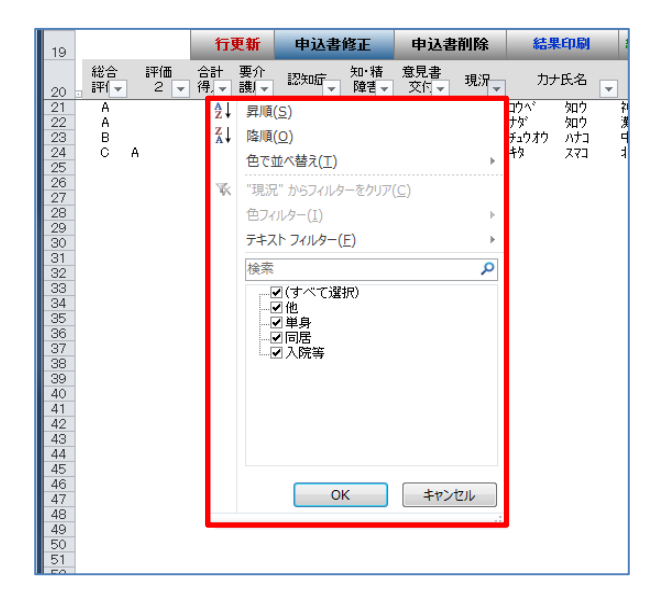

◆ フィルター機能の解除は、【検索実行】ボタンを再度押します。

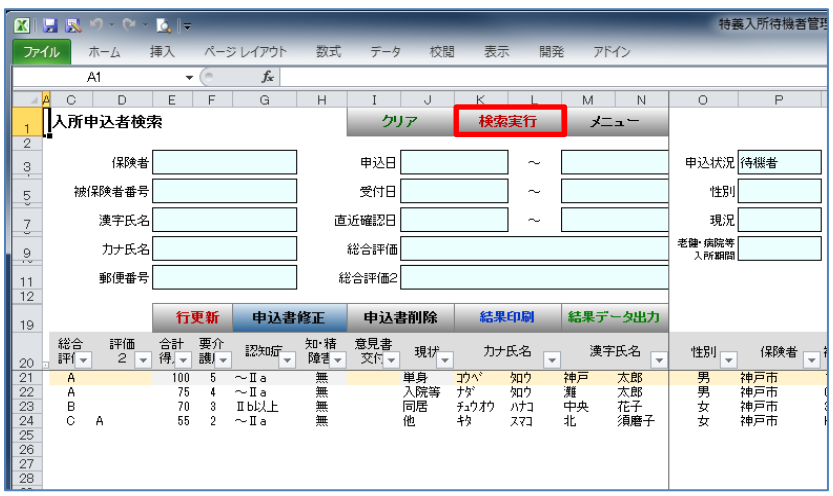

### 検索・一覧画面 (結果データ出力項目)

#### ■ 検索\_結果データ出力項目順

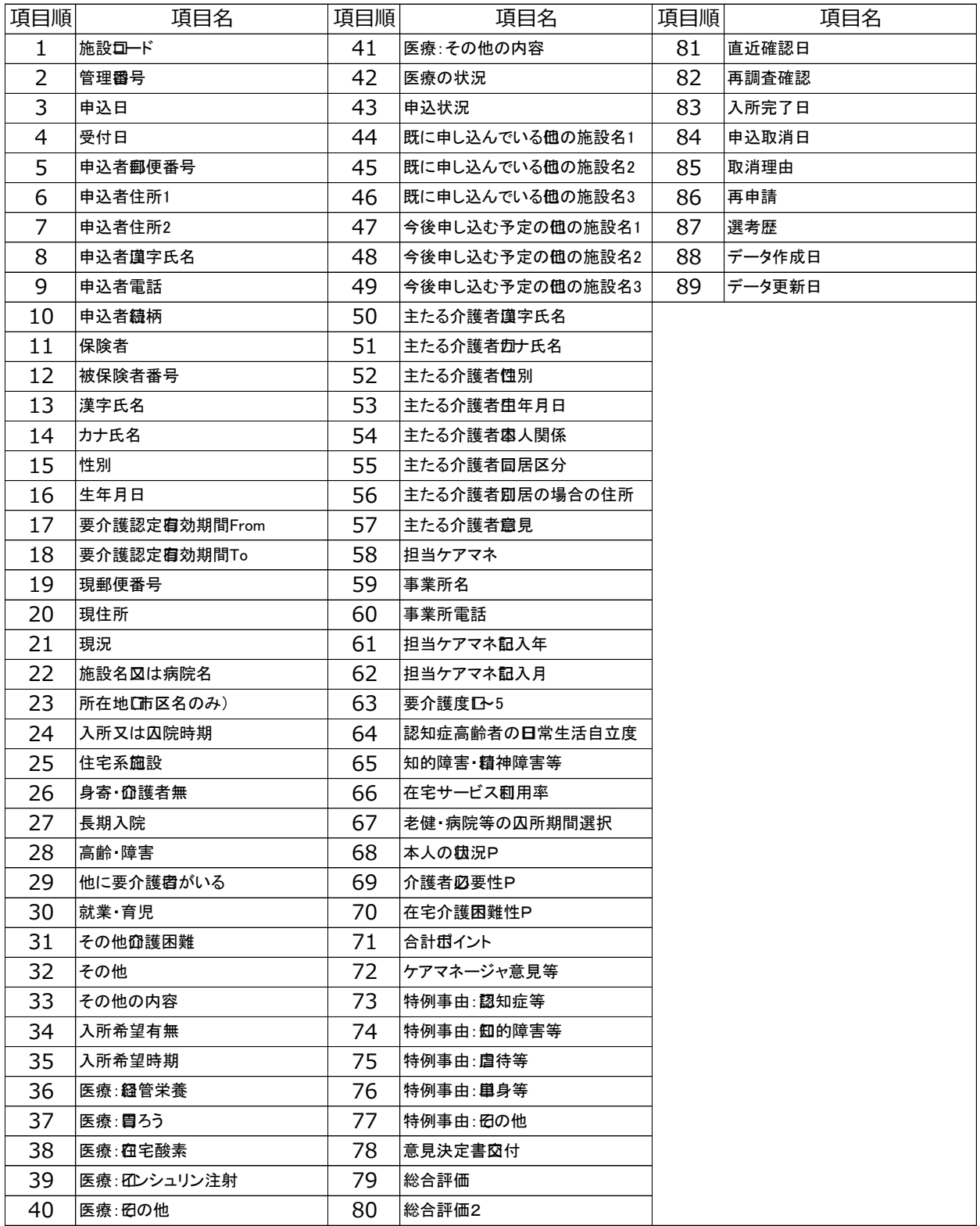

◆ 出力されるEXCELファイルから必要な項目を使用し、入所選考者名簿や宛名ラベルの作成に活用できます。 ※ 出力ファイルには個人情報が含まれます。保管・取扱いには、十分にご注意をお願いいたします。

1.データを修正する理由

自施設に入所した場合、再申込みがあった場合、現況を確認した結果 変更がある場合、申込み の継続意思確認調査の回答がない場合、施設の入力データに誤りが判明した場合等、施設にお いてデータを修正していただかなければ、神戸市で特養待機者数を集計する際に名寄せが十分 にできないため、正確な待機者の方の状況が把握できなくなります。 これらの情報を把握し たときには、速やかに修正を行ってください。

- 2. 該当データの検索・個別画面の表示方法
	- (1)「入所申込者検索」画面で名前、被保険者番号等で該当者を検索してください。 (P14参照)
	- (2)「入所申込者情報一覧」画面に条件に合う方が一覧表示されます。検索・一覧画面に表示 されている項目のうち、一部の項目については修正することができます。 修正後【行更新】ボタンを押して修正内容を保存してください。 (P14参照)
	- (3)上記(2)以外の項目を修正する場合については、該当者の行を選択し【申込書修正】ボタ ンを押してください。 該当者の【申込書画面】が表示されますので、必要項目を修正し 【更新】ボタンを押して修正内容を保存してください。 (P14→P9参照)
- 3.データの修正
	- ◆ 自施設に入所した場合 『入所完了日』欄に入所日を入力し、 【保存】 ボタンを押してください。
	- ◆ 再申込みがあった場合 『再申込み』チェックボックスにチェックを入れるとともに、変更項目を修正し、【更新】 ボタンを押してください。
	- ◆ 入所申込の取り下げの連絡があった場合 『申込取消日』欄に取り下げ日を入力するとともに、『申込取消理由』欄のプルダウン メニューから「取下」を選択し、 【更新】 ボタンを押してください。
	- ◆ 申込みの継続意思確認調査の回答がない場合 『再調査確認』欄のプルダウンメニューから「1回目回答なし」又は「2回目回答なし」 を選択し、 【更新】 ボタンを押してください。 なお、「2回目回答なし」の方で、その後「申込取消」となる際には、『申込取消日』欄 に取消日を入力するとともに、『申込取消理由』欄のプルダウンメニューから「連絡とれ ず」を選択し【更新】ボタンを押してください。
	- ◆ 入力データに誤りが判明した場合 誤りがあった箇所を修正し、 【更新】 ボタンを押してください。

<システムに関するお問い合わせ> 保健福祉局 高齢福祉部 高齢福祉課 施設整備係 雷 話:078-322-5226 (直通) FAX:078-322-6046

### 神戸市への待機者データの提出

 神戸市における施設整備計画策定等に資するため、各施設から申込データを提出いただき、名寄せ等 の集計処理により、特養待機者数を算出しております。

![](_page_17_Picture_113.jpeg)

1.メニュー画面の【提出ファイル作成】をクリックします。

![](_page_17_Picture_114.jpeg)

■ データの提出 <各施設 → 神戸市> 電子メールによるデータ提出にご協力いただきますようよろしくお願いします。 ≪送信先メールアドレス≫

### kourei\_tokuyo@office.city.kobe.lg.jp

- データの提出時期 次のとおり年2回提出してください。
	- ◆ 3月末までの情報を入力のうえ、4月10日頃までに提出
	- ◆ 9月末までの情報を入力のうえ、10月10日頃までに提出

## バックアップ について

- ◆ 本システムには、データ蓄積ファイル (Tokuyo\_D.accdb) をバックアップする仕組みが有ります。 **定期的なバックアップ**をお願いいたします。
- ◆ システム全体をバックアップする場合は、Cドライブの「tokuyo」フォルダーを全てコピーします。
	- ※ 本システムより、提出ファイルは「待機者」のみとなります。 提出ファイルからのデータ復元はできません。

![](_page_18_Picture_99.jpeg)

1.メニュー画面の【データバックアップ】をクリックします。 フォルダの参照画面が出ます。(指定場所にバックアップ出来ます)

![](_page_18_Picture_6.jpeg)

【 結果印刷サンプル 】

| 総<br>合<br>評<br>価 | 総<br>合<br>評 | 要<br>合<br>介<br>計<br>護<br>点 | 自日<br>立常<br>度生                             | 現<br>況      | 利<br>用<br>率 |                                                                           | 令和○年○月○日 |                        |                                                                           |                                        |                                                                   |                |
|------------------|-------------|----------------------------|--------------------------------------------|-------------|-------------|---------------------------------------------------------------------------|----------|------------------------|---------------------------------------------------------------------------|----------------------------------------|-------------------------------------------------------------------|----------------|
|                  | 価<br>2      | 数<br>度                     | 活                                          | 老健等入所       |             | 氏名<br>申込者氏名(続柄)                                                           |          | 性別 保険者<br>年齢 被保険者番号    | 申込日<br>受付日                                                                | $\overline{\top}$<br>$\overline{\tau}$ | 現住所<br>申込者住所                                                      | 入所完了日<br>申込取消日 |
| A                |             | $\overline{100}$ 5         | $\sim$ II a                                | 単身          |             | $100\%$ コウヘ゛<br>タロウ<br>神戸<br>太郎<br>神戸<br>太郎(本人)                           | 男        | 神戸市<br>76 1234567890   | ●経管<br>H27/06/01 650-8570<br>H27/06/01 650-8570                           | 胃ろう                                    | その他<br>在宅酸素<br>インシュリン<br>兵庫県神戸市中央区加納町6-5-1<br>兵庫県神戸市中央区加納町6-5-1   |                |
| A                |             | $75 \quad 4$               | $\sim$ II a                                | 入院等<br>2年以上 | $0\%$       | ナダ゛ タロウ<br>灘 太郎<br>良子(長女)<br>東灘                                           | 男        | 神戸市<br>94 0987654321   | 経管<br>H27/12/01 657-8570<br>H27/12/01 658-8570<br>ああああああああああ              | ●胃ろう                                   | 在宅酸素 インシュリン その他<br>兵庫県神戸市灘区桜口町4-2-1<br>兵庫県神戸市東灘区住吉東町5-2-1         |                |
| B                |             |                            | 70 3 Ⅱb以上                                  | 同居          |             | 30% チュウオウ ハナコ<br>中央 花子<br>太郎(夫)<br>中央                                     |          | 女 神戸市<br>80 0000000001 | 経管<br>H28/02/01 651-8570<br>H28/02/01<br>**********                       | 胃ろう<br>651-8570                        | ●在宅酸素<br>インシュリン その他<br>兵庫県神戸市中央区雲井通5-1-1<br>兵庫県神戸市中央区雲井通5-1-1     |                |
| C                | A           |                            | $55 \quad 2 \quad \sim \text{II} \text{a}$ | 他           |             | $10\%$ $\frac{10}{5}$ $\frac{10}{5}$ $\frac{10}{10}$<br>北 須磨子<br>長田 一(長男) | 女        | 神戸市<br>96 H000000001   | 経管<br>H28/04/01 651-1114<br>H <sub>28</sub> /04/01 653-8570<br>9999999999 | 曽ろう                                    | - インシュリン - その他<br>在宅酸素<br>兵庫県神戸市北区鈴蘭台西町1-25-1<br>兵庫県神戸市長田区北町3-4-3 |                |
|                  |             |                            |                                            |             |             |                                                                           |          |                        |                                                                           |                                        |                                                                   |                |

- 21 -